This is a short overview that shows you step-by-step how to buy products in the webshop.

Please note, that

## NO REGISTRATION IS NEEDED TO BUY GOODS FROM PIXELFIX.NET

<u>3 easy steps – 5 minutes:</u> Step1: choose the products you need

**Step2:** fill in the personal data which is needed for the delivery

**Step3**: issue the payment on PayPal

Navigate to <a href="www.pixelfix.net/eng">www.pixelfix.net/eng</a> site! Scroll down, and you will see the available products. Please note, that all goods are on stock!

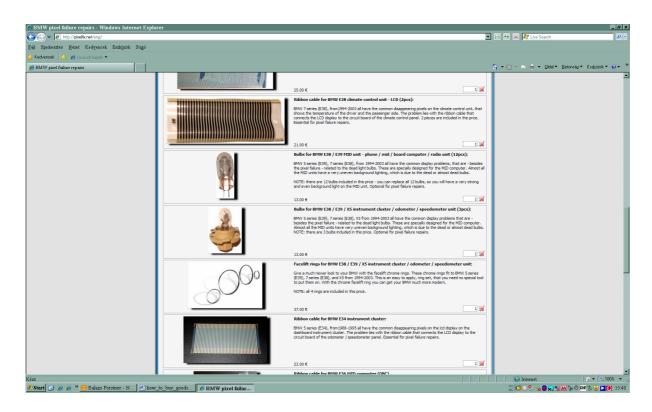

<u>Step 1:</u> Choose the product you need, and key in the number of products you want to buy. Then click to the cart icon.

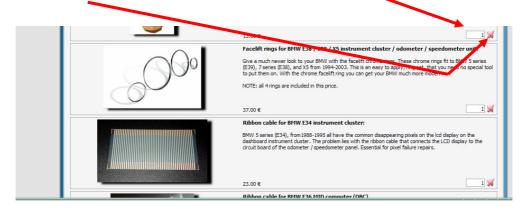

Doing so, the following page will appear:

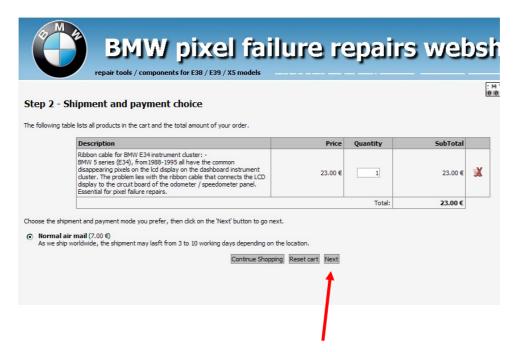

If you have everything you need in the cart, just click "next", if you need more products, just click the "continue shopping" button, and the site will redirect you to the main page.

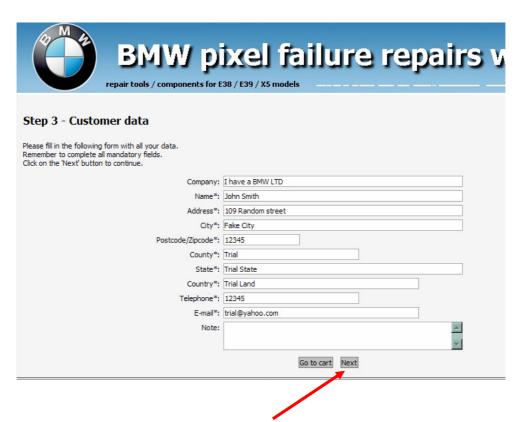

**Step 2:** Fill in your personal data, and click "next". Please make sure to fill it properly, as we will send the package to this address.

You will now receive an email that confirms that we received your order. Please check your spam folder, as your email server might recognize automatically generated E-mails as spam.

| BMW pixel failure repairs web                                                                                                    | shop      |
|----------------------------------------------------------------------------------------------------|-----------|
| Step 5 - Order completed                                                                                                    | : MYSTAT: |
| Your order has been correctly sent and will be processed as soon as possible.                                                                                               |           |
| An e-mail will be sent to you with all the data entered as well as shipment instructions and payment details.  In order to track your order, please note your Order Number: |           |
| Order Number: <b>09819-16444</b>                                                                                                    |           |
| If you want to pay now using your Credit Card, please click on the 'Pay Now' button.  Pay Now                                                                               |           |
| Best regards, Sales Staff.                                                                                                    |           |

<u>Step 3:</u> Payment. You see a "pay now" button in the middle of the page .Click on it – it will redirect you to <u>www.paypal.com</u> website. We have a contract with PayPal to accept payment through it's website. **Please note, that you do not need to be registered at PayPal to issue a payment!** 

If you are not registered at PayPal:

|                                     |                                                                                                    | Ribbontrade LTD                                                                                         |                                                     |                     |                        |          |  |
|-------------------------------------|----------------------------------------------------------------------------------------------------|----------------------------------------------------------------------------------------------------|-----------------------------------------------------|---------------------|------------------------|----------|--|
| Click on the "Continue" button      |                                                                                                    | Order Number: 09819-16444                                                                               |                                                     |                     | Total: €30.00 EUR      |          |  |
|                                     |                                                                                                    | PayPal is the safer, easier way to pay                                                                  |                                                     |                     | PayPal Secure Payments |          |  |
|                                     | PayPal securely processes payments for <b>Ribbontrade LTD</b> . You can finish paying in a few clicks. |                                                                                                    |                                                     |                     |                        |          |  |
|                                     |                                                                                                    | Why use PayPal?                                                                                         | Г                                                   |                     |                        |          |  |
|                                     |                                                                                                    | <ul> <li>Use your credit card online without exposing your card number to<br/>merchants.</li> </ul>     |                                                     | LOG IN TO PAYPAL    |                        |          |  |
|                                     |                                                                                                    | - Speed through checkous No need to e<br>address.                                                       | enter your card number or                           | Email:<br>Password: | ribbontrade@y          | ahoo.com |  |
| E11 in the management of the second |                                                                                                    | Don't have a PayPal account?<br>Use your credit card or bank account (where available). <u>Continue</u> |                                                     |                     | Log In                 |          |  |
| Fill in the necessary detail        |                                                                                                    | VISA ManderCore                                                                                         |                                                     |                     | Forgot email or pa     | ssword?  |  |
| click ,,review and continu          | e''                                                                                                    |                                                                                                    |                                                     |                     |                        |          |  |
| _                                   | Ribbontrade LTD  Order Number: 09819-16444                                                             |                                                                                                    | Total: €30.00 EUR                                   |                     |                        |          |  |
|                                     | Pay with Credit Card or Log In                                                                         |                                                                                                    | PayPal Secure Payments                              |                     |                        |          |  |
|                                     | Learn more about PayPal - the safer, easier way to pay.                                                |                                                                                                    |                                                     |                     |                        |          |  |
| Enter your billing information      |                                                                                                    |                                                                                                    | Already have a PayPal account?                      |                     |                        |          |  |
|                                     | Country: United Kingdo Payment Type Select Card                                                        | om 🔻                                                                                                    | Please log in                                       |                     |                        |          |  |
|                                     | First Name:                                                                                            |                                                                                                    | ribbontrade@yahoo.com                               |                     |                        |          |  |
|                                     | Last Name:                                                                                             |                                                                                                    | Password:                                           |                     |                        |          |  |
|                                     | Billing Address line 1: Billing Address Line 2:                                                        |                                                                                                    | Log In                                              |                     |                        |          |  |
|                                     | (optional) Town/City: County:                                                                          | •                                                                                                    | Forgotten your <u>email address</u> or<br>password? |                     |                        |          |  |
|                                     | Postcode:<br>Home Telephone:                                                                           |                                                                                                    |                                                     |                     |                        |          |  |
|                                     | Email:                                                                                                 |                                                                                                    |                                                     |                     |                        |          |  |
|                                     | Review Orde                                                                                            | er and Continue                                                                                         |                                                     |                     |                        |          |  |

If you failed to go through the payment process, you can always contact Us on <a href="mailto:ribbontrade@yahoo.com">ribbontrade@yahoo.com</a>, and we will send you a payment request that will make your payment easier.

Thank you for your purchase – we do appreciate your business! pixelfix.net Staff